## 智能控制器使用说明书

(HTZK-C 适用于 4-20mA 输入)

## 一.功能及指标

- 1. 工作电源:AC220V±10%;
- 2. 输入信号:4~20mA
- 3. 显示位数:四位数码管;显示分辨率:可设置。缺省两位小数;
- 4. 显示字范围:-1999~9999(可设置,小数点位置根据 3 中设置确定);
- 5. 一路控制输出,一路高位报警输出,一路低位报警输出。输出继电器触点容量均为 AC220V 7A 或 DC24V 10A;(高位报警和控制输出可定义为超高报警及高位报警)
- 6. 变送输出信号: 4~20mA;
- 7. 状态指示:低位报警、高位报警、控制输出;
- 8. 设定温度调节范围:测量范围,细度:可设置,温度测量显示分辨率:可设置;缺 省 0.01;
- 9. 控制回差范围:可设定,缺省 0.2;
- 10.外形尺寸:横式 160mmX80mmX160mm(宽X高X长);
- 11.开孔尺寸:横式 152mmX76mm(宽X高)。
- 二.面板布局

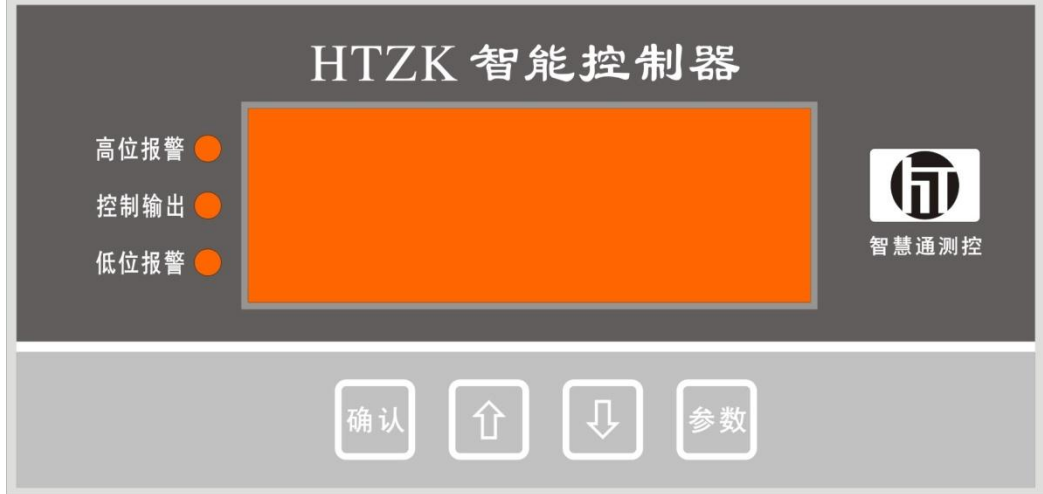

三.使用方法

接通电源,仪表开始自检,数码管轮显"-"。自检完毕,进入工作状态。数码管显 示测量值。状态指示灯指示工作状态。

工作状态下,按 <sup>参数</sup> 键进入设置参数状态,依次按 <sup>参数</sup> 键,轮流显示要设置的参 数。当显示某个参数值时,按 1 或 型 键可以修改当前显示的参数值。修改参数后, 按 维保存参数,并切换到下个参数。如果修改参数后,没按 ( ) 保存, 直接按 键切换到下个参数或超时退出参数设置状态,则本条修改参数作废。

参数定义如下:

P0:小数点后的位数,用于设置显示数据的分辨率。可设置为 0、1、2。其中 0 表 示显示整数,1 表示小数点后有一位数,2 表示小数点后有 2 位数。出厂设定 2;

P1: 控制点设定值(可重现定义为高报设定值,详见 P7),用于设定控制输出继电 器的动作点。测量值大于设置值,输出继电器断开;小于此设置点,输出继电器闭合。 可在-999~9999 之间任意设置,出厂设定 1.25;

P2:高位报警点设置值(可重现定义为超高报设定值,详见 P7),测量值高于此设 置值,高报输出继电器触点闭合。可在-999~9999 之间任意设置,出厂设定 2.00;

P3:低位报警点设置值,测量值低于此设置值,低报输出继电器触电闭合,可在 -999~9999 之间任意设置,出厂设定 0.80;

P4:回差,用于设置控制输出继电器动作点的不灵敏区;

P5:量程下限值,用于设置最小输入信号(4mA)时对应的测量值。出厂设定 0;

P6:量程上限值,用于设置最大输入信号(20mA)时测量值。出厂设定 2.50;

P7:高位及控制输出定义。此参数用于重新定义控制输出继电器和高报输出继电 器。出厂设定 0,是常规功能,端子定义如后图中括号下面的定义,对应的参数值参见 前面 P1 和 P2 的解释。如果设置为 1,控制输出重新定义为高报输出,高报输出重新 定义成超高报输出,端子定义如后图中括号里面的定义,与之相对应的参数 P1 和 P2 也相应重新定义,P1 重新定义为高报输出设定值(测量值高于此设置值,高报输出继 电器触点闭合 18—19 号端子)。P2 重新定义为超高报输出设定值(测量值高于此设置 值,超高报输出继电器触点闭合 20—21 号端子)。

在参数设置状态,如果超过 12 秒, 没有操作,自动退出参数设置状态,切换到运行状 态。

四.接口

1. 接线端子,定义如下

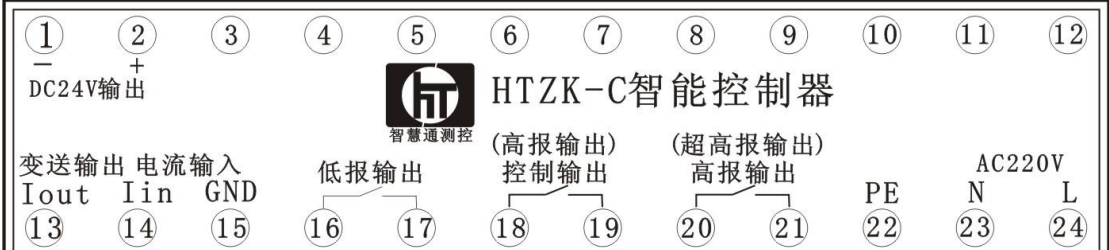

2.两线制传感器接线示意图

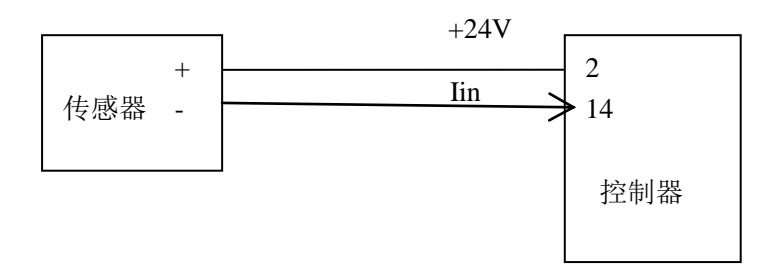

## 3.三线制传感器接线示意图

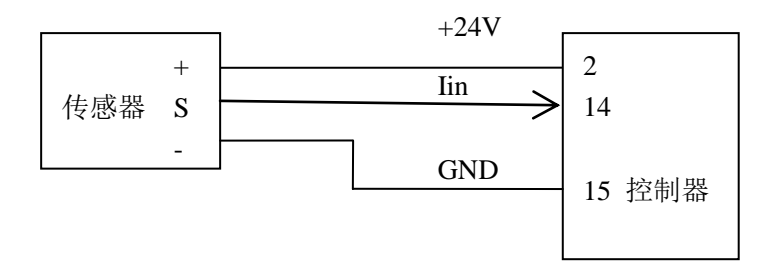

4. 单独电源传感器接线图

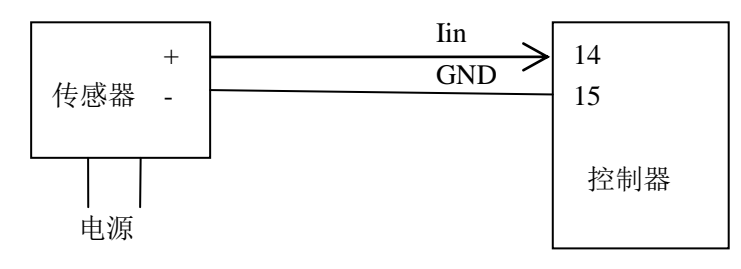

5.控制器变送输出接线图

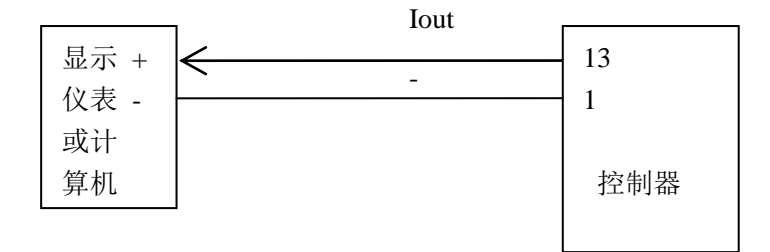

五. 故障代码

E1:传感器短路或小于测量范围 E2:传感器开路或大于测量范围 E3:读参数错误

附:仪表二次标定方法

当用户认为我们标定的指标与自己的标准不一致时,可以自行进行二次标定,方法如 下:

在运行状态下,先按下确认键,再按下参数键,然后首先放开确认键,最后放开 参数键,进入校准状态,仪表显示当前的偏移值(出厂时偏移值是 0),按动箭头键调 整到所要修正的偏移值,按确认完成校准。

校准状态下,如果超过12 秒钟,没有操作,将自动返回到运行状态。 注意:请谨慎使用标定,如果重新标定,将覆盖出厂标定值。